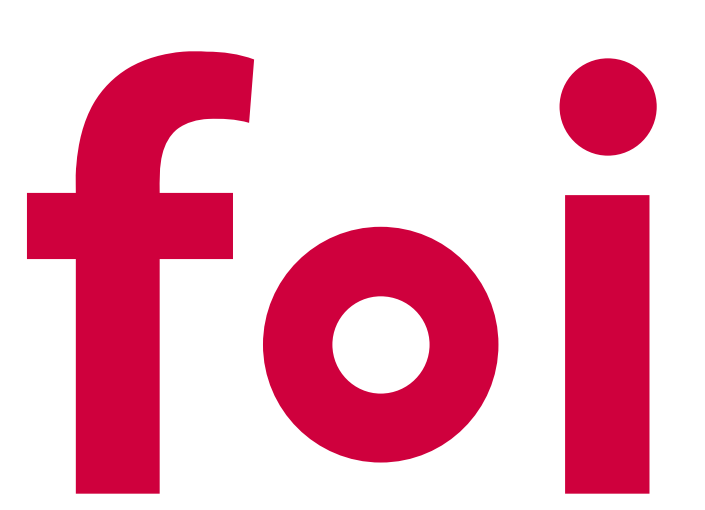

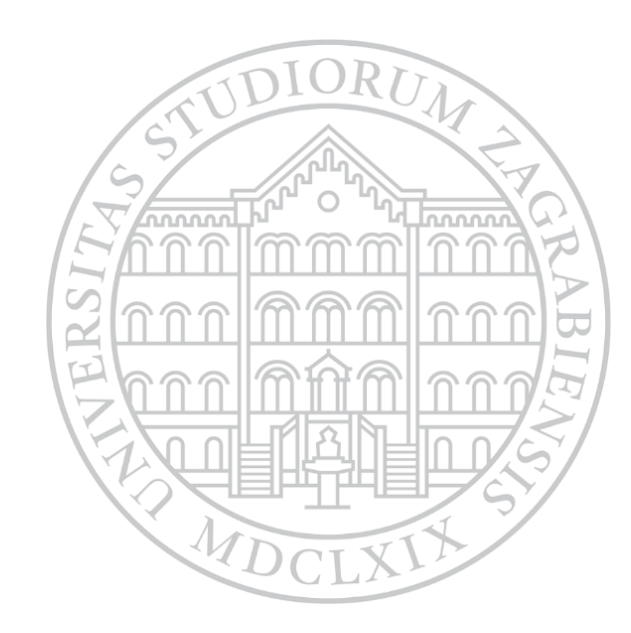

nastavu – dodatni primjeri

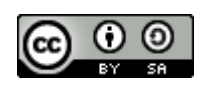

Ovo djelo je dano na korištenje pod licencom Creative Commons [Imenovanje-Dijeli pod istim uvjetima 4.0](http://creativecommons.org/licenses/by-sa/4.0/)  međunarodna

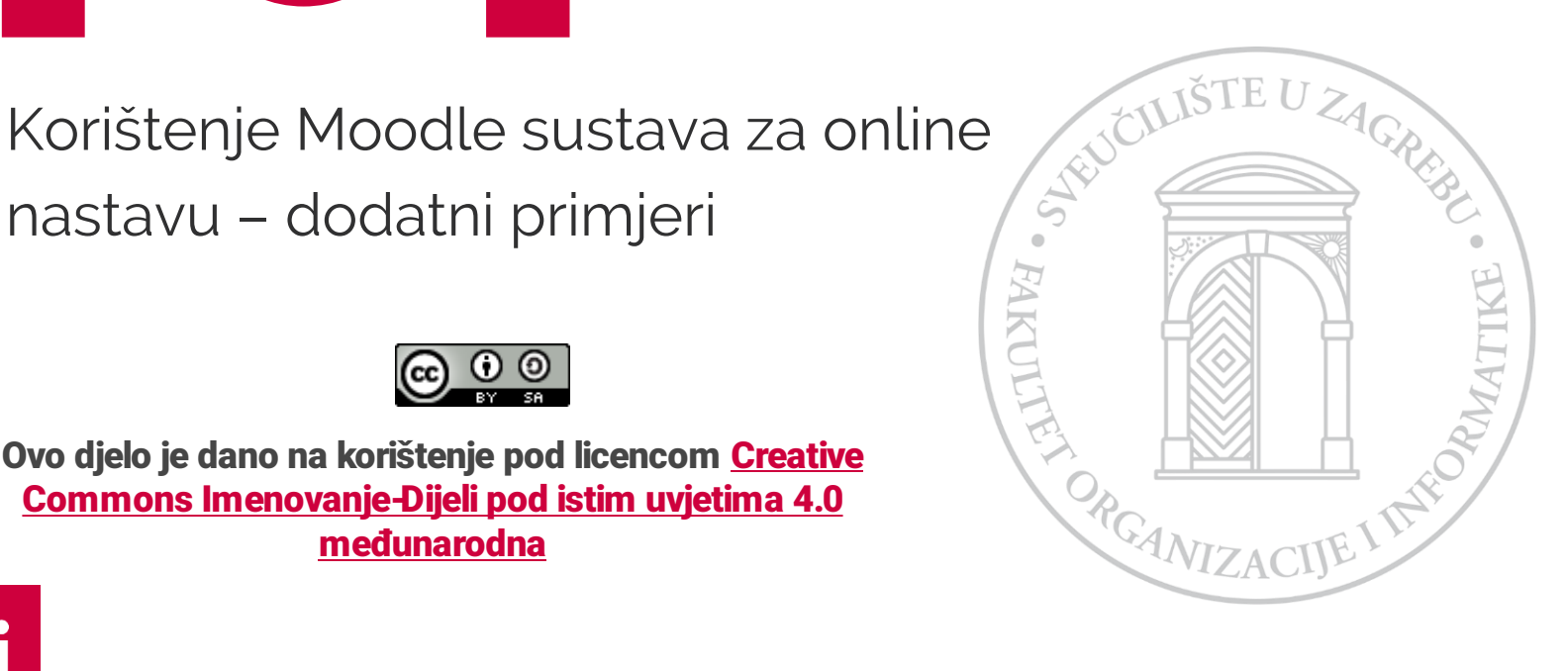

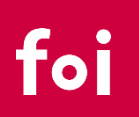

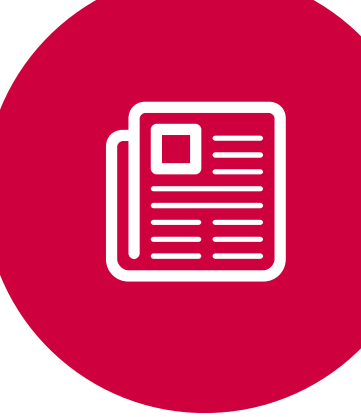

#### Pregled cjelina

- Asinkrona nastava
	- Izrada (naprednih) nastavnih materijala
		- Snimanje predavanja
			- Alati
			- Pohrana i streaming
		- Moodle resursi
- Sinkrona interaktivna nastava
	- Webinari
	- Youtube streaming
- Rad sa studentima
	- Komunikacija
	- Praćenje napretka
- Provjere znanja

#### Izrada nastavnih materijala-Snimanje predavanja

Snimanje zvuka i videa pomoću Moodlea

- Snimanje zvuka i videa unutar tekstualnog editora
	- Omogućava jednostavno snimanje zvuka i videa bez potrebe dodatnog softvera
	- Omogućeno unutra standardnog tekstualnog editora (Atto)
	- Potrebna kamera i zvučnik

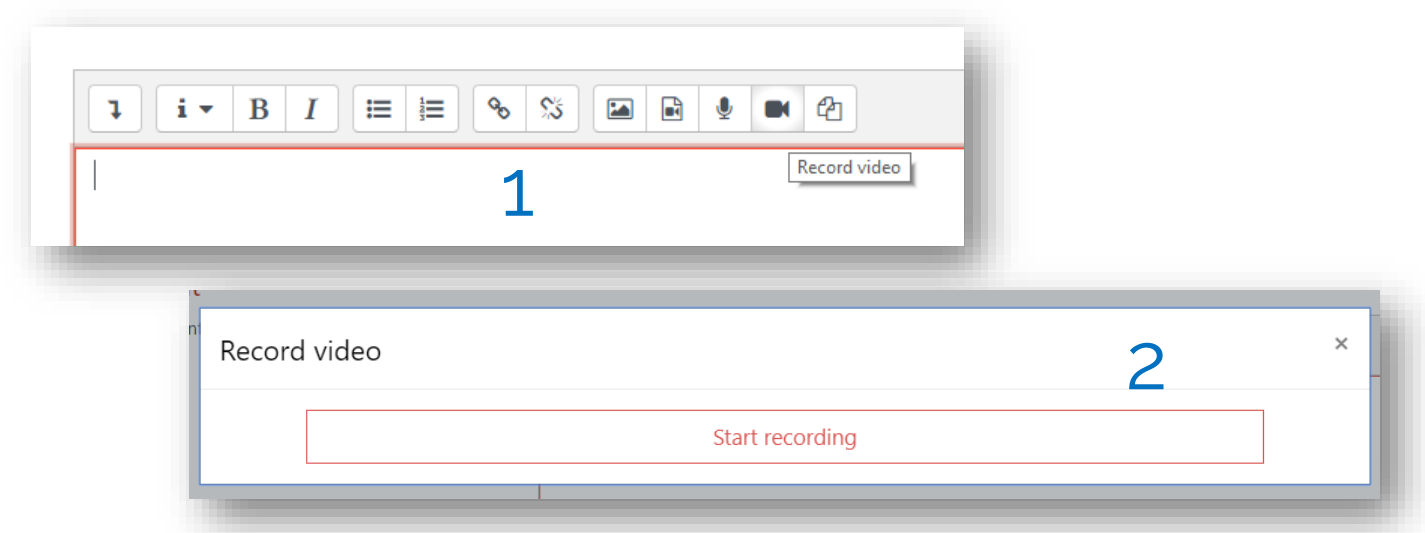

#### Izrada nastavnih materijala - Snimanje predavanja

• Snimanje zvuka i videa unutar tekstualnog editora

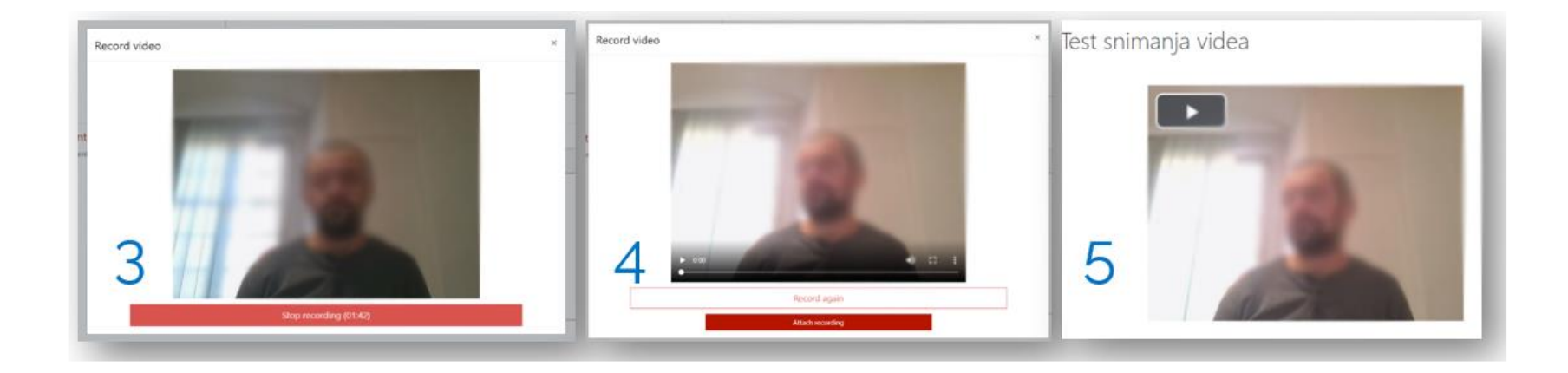

### Izrada nastavnih materijala - Pohrana i streaming

- Objava snimljenih materijala na Moodle-u
	- **Preporuča se samo za kraće snimke (5-10 min)**
	- Standardni upload datoteka
	- "Drag and drop" audio i video datoteka na naslovnu stranicu predmeta
	- Novi i bolji pregled video / audio datoteka (Video.js)
	- Ograničenje: 512MB

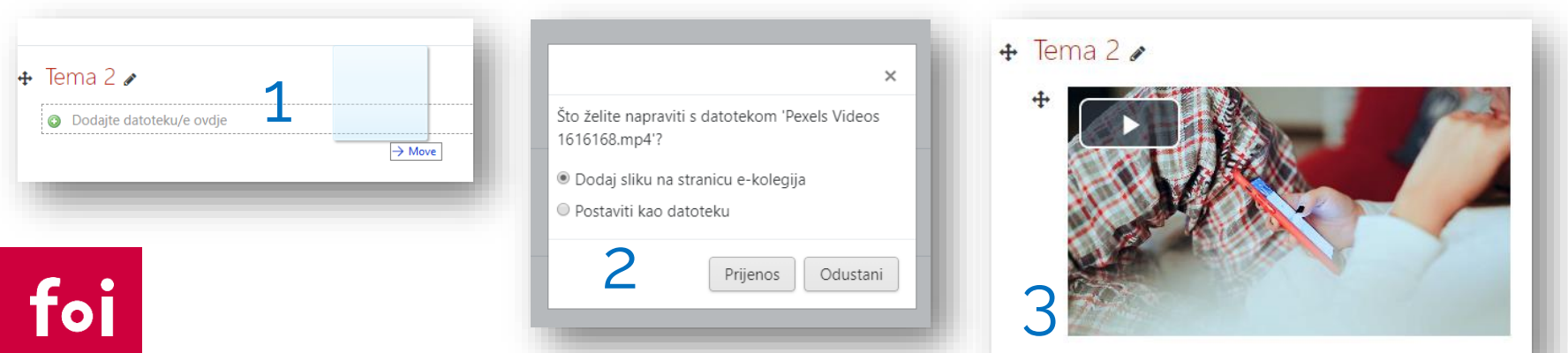

### Izrada nastavnih materijala - Pohrana i streaming

- Objava snimljenih materijala na Youtube-u
	- **Preporuka za sve snimke predavanja i ostale video materijale**
	- Potrebno se registrirati na Youtube
	- Youtube link kopirati na bilo koju lokaciju u Moodle
	- Ne treba biti javno
	- <u>[Upute](https://www.youtube.com/watch?v=cfNNcbsTK_g)</u>

- Lekcija [https://docs.moodle.org/38/en/Lesson\\_activity](https://docs.moodle.org/38/en/Lesson_activity)
- Knjiga [https://docs.moodle.org/38/en/Book\\_resource](https://docs.moodle.org/38/en/Book_resource)
- $\cdot$  H5P

[https://moodle.org/plugins/mod\\_hvp](https://moodle.org/plugins/mod_hvp) <https://h5p.org/>

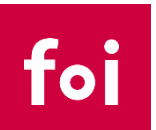

• Lekcija

[https://docs.moodle.org/38/en/Lesson\\_activity](https://docs.moodle.org/38/en/Lesson_activity)

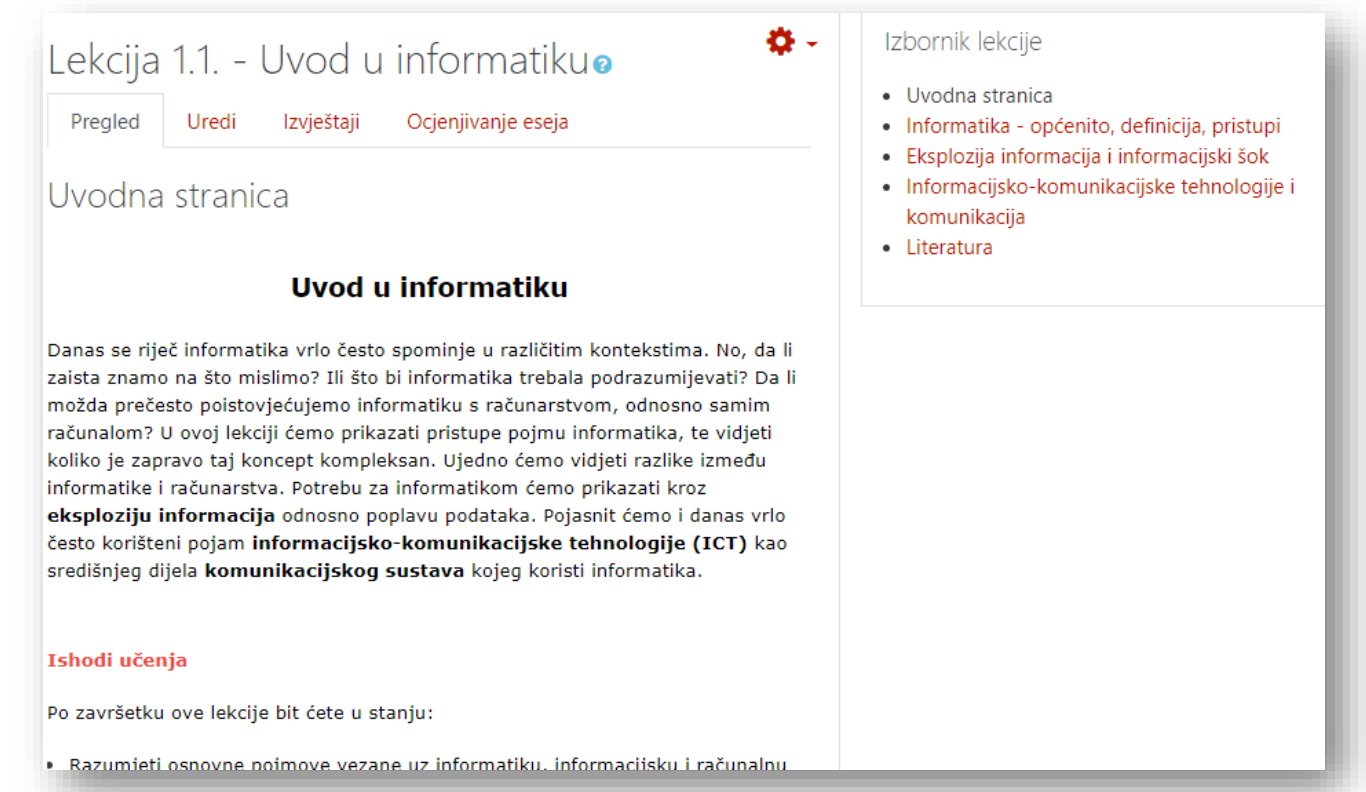

foi

#### • Knjiga

#### [https://docs.moodle.org/38/en/Book\\_resource](https://docs.moodle.org/38/en/Book_resource)

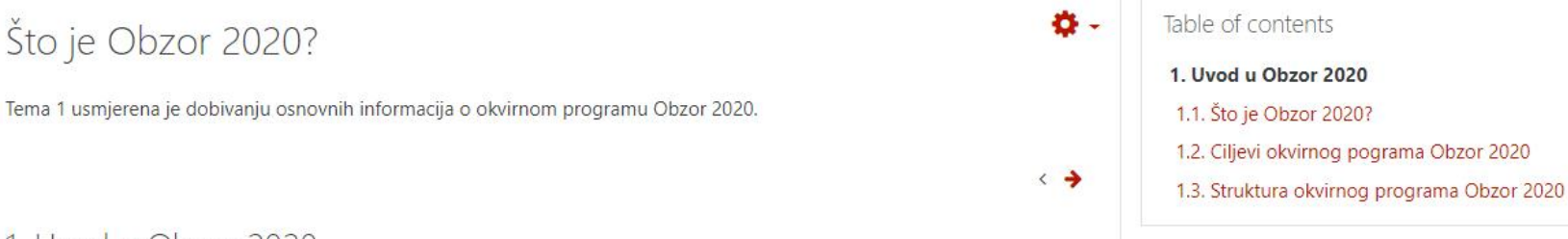

#### 1 Uvod u Obzor 2020

Europska komisija slijedi politiku razvoja sa okvirnim programima u trajanju od 7 godina. U tom vremenskom razdoblju osiguravaju se sredstva za istraživanje i razvoj u različitim područjima znanosti. Prethodni takav program nazvan Okvirni program 7 trajao je od 2007. godine do 2013. godine, a novi program nazvan Obzor 2020 (Horizon 2020) kreće od 2014. godine. Upravo je dobivanju osnovne slike o novom okvirnom programu namijenjeno ovo poglavlje knjige.

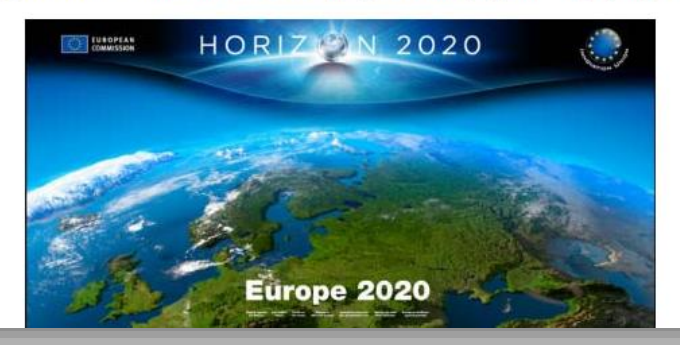

• H5P - Izrada naprednih i "interaktivnih" nastavnih materijala

**CREATE, SHARE AND REUSE INTERACTIVE HTML5 CONTENT IN YOUR BROWSER** 

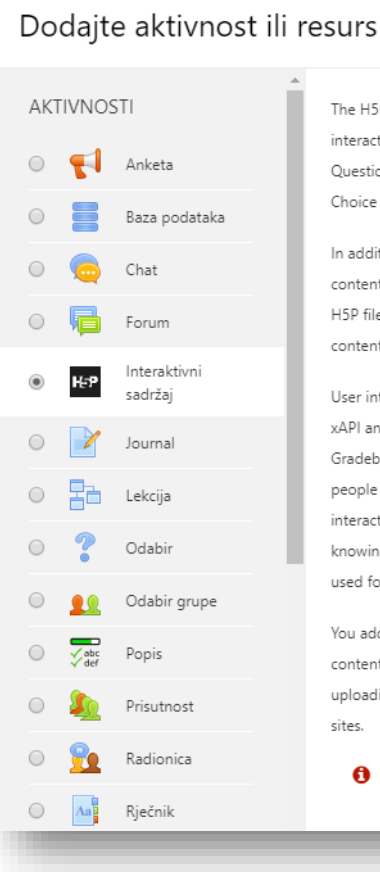

The H5P activity module enables you to create interactive content such as Interactive Videos. Question Sets, Drag and Drop Questions, Multi-Choice Ouestions, Presentations and much more.

 $\times$ 

In addition to being an authoring tool for rich content, H5P enables you to import and export H5P files for effective reuse and sharing of content.

User interactions and scores are tracked using xAPI and are available through the Moodle Gradebook. Note that it is currently possible for people with programming skills to cheat in H5P interactions and obtain the full score without knowing the correct answers. H5Ps must not be used for exams or similar.

You add interactive H5P content by creating content using the built-in authoring tool or uploading H5P files found on other H5P enabled sites.

€ Opširniji tekst pomoći

• H5P - Izrada naprednih i "interaktivnih" nastavnih materijala

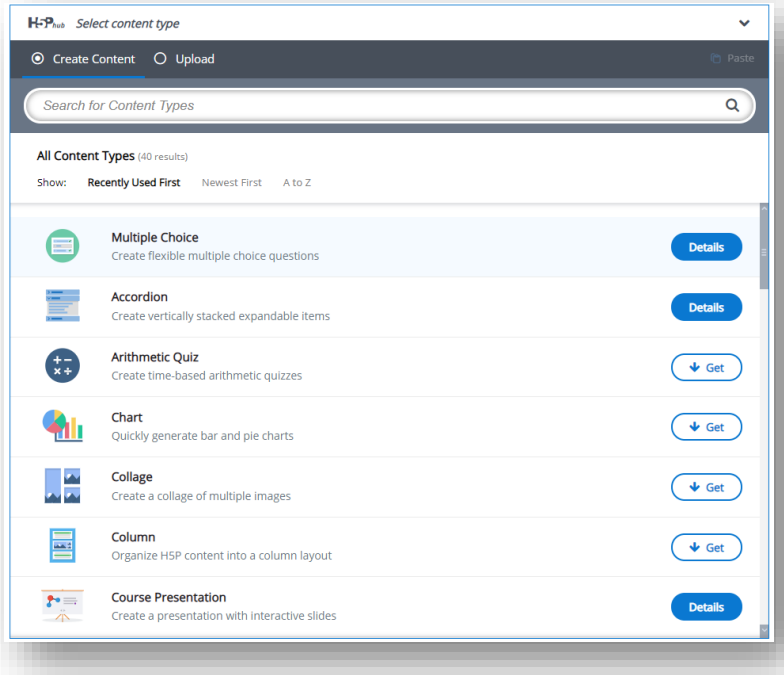

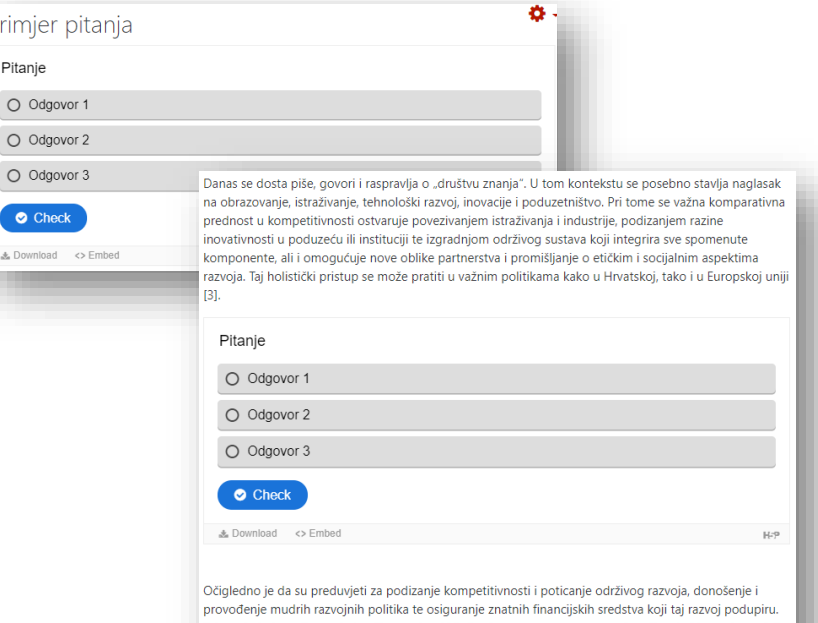

Tako primjerice u Europskoj uniji postoje tri ključna instrumenta za potporu istraživanju i inovativnosti. To su Strukturni i kohezijski fondovi (engl. Structural Funds and Cohesion Fund), Okvirni program za istraživanja i inovacije (engl. Horizon 2020) te Okvirni program za inovacije i kompetitivnost

# Sinkrona nastava - Webinari

- Usluga Srca, temeljeno na Adobe Connect
	- <https://www.srce.unizg.hr/webinari>
	- Tečaj o korištenju: <https://mod.srce.hr/online-tecaj/course/view.php?id=315>
	- Priručnik: [https://www.srce.unizg.hr/sustav-za-webinare/prirucnici-i](https://www.srce.unizg.hr/sustav-za-webinare/prirucnici-i-animacije-o-sustavu-za-webinare)animacije-o-sustavu-za-webinare
- Mogućnost dostupna kao Moodle blok
	- Omogućiti izmjene na predmetu i dodati blok "Virtualna soba za webinare"
	- Izraditi novi termin za webinare

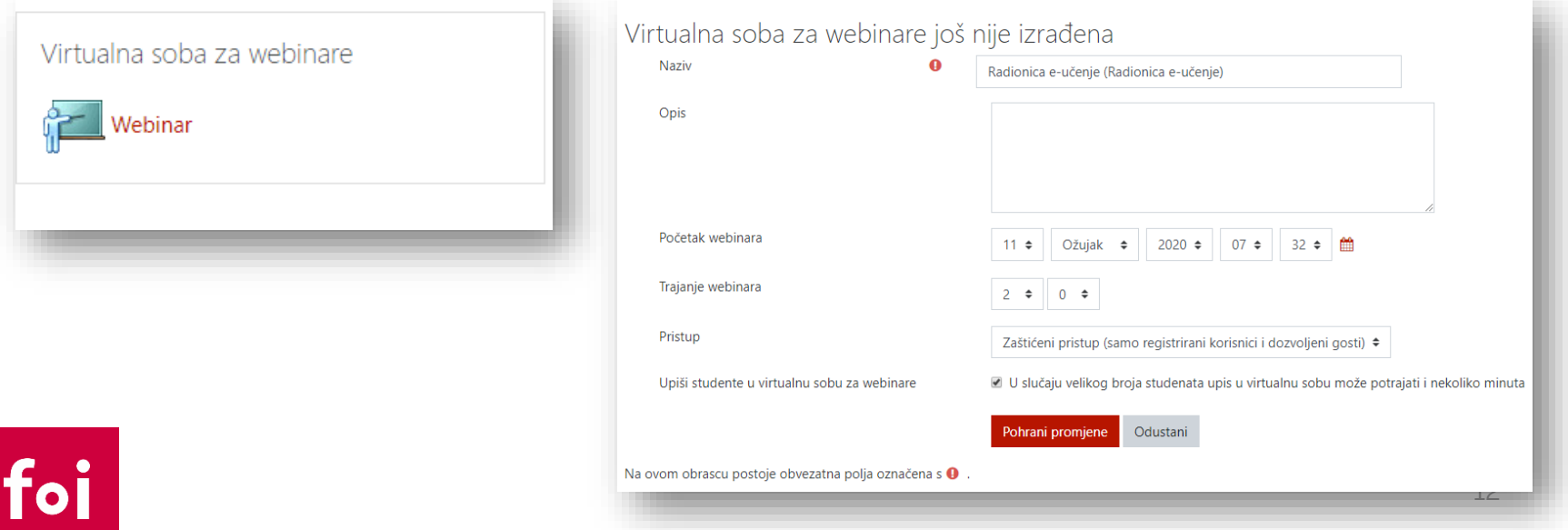

# Sinkrona nastava - Webinari

• Nakon kreiranja sobe, Webinaru imaju pristup svi studenti na predmetu

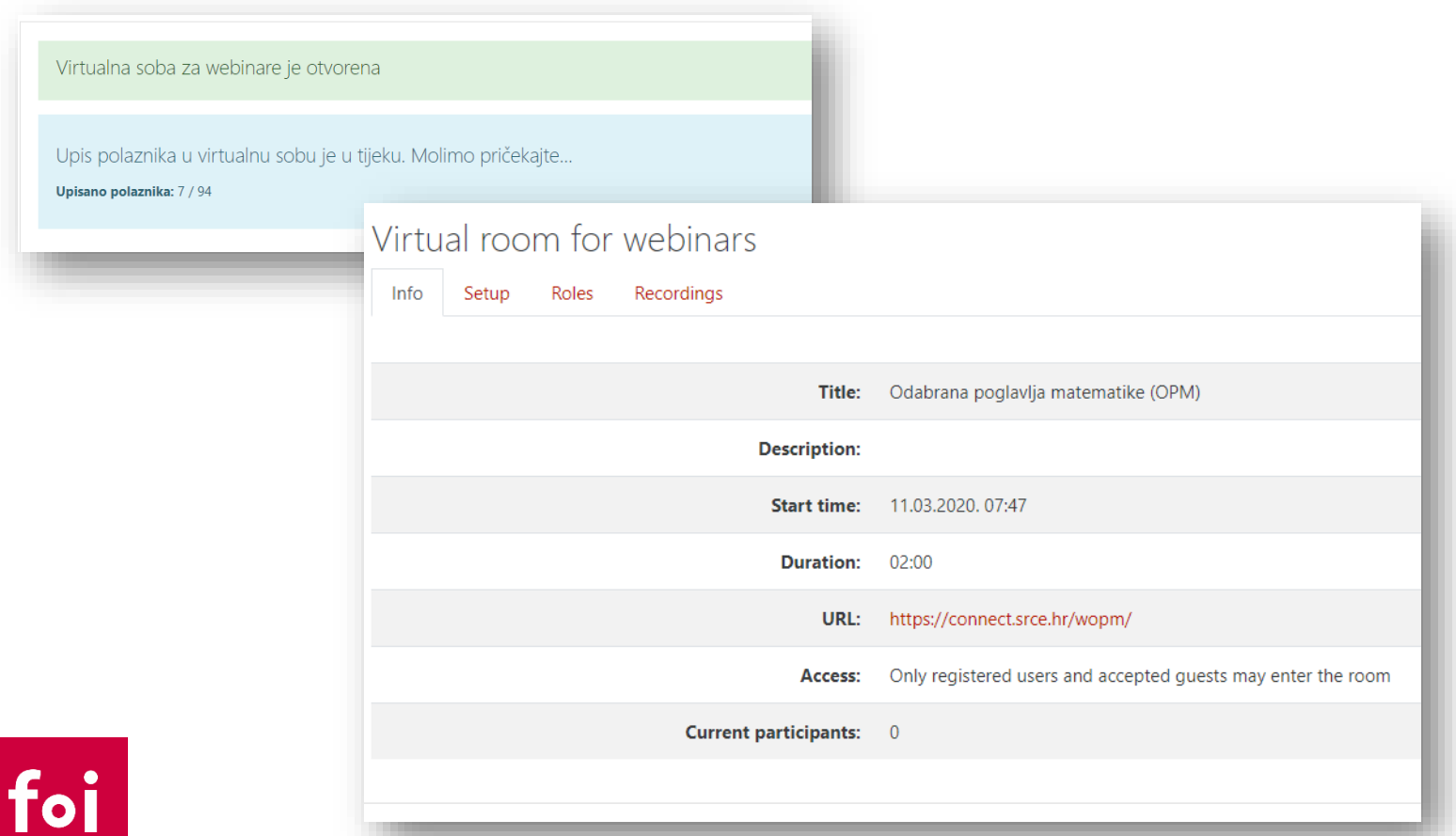

# Sinkrona nastava - Webinari

• Nakon kreiranja sobe, Webinaru imaju pristup svi studenti na predmetu

foi

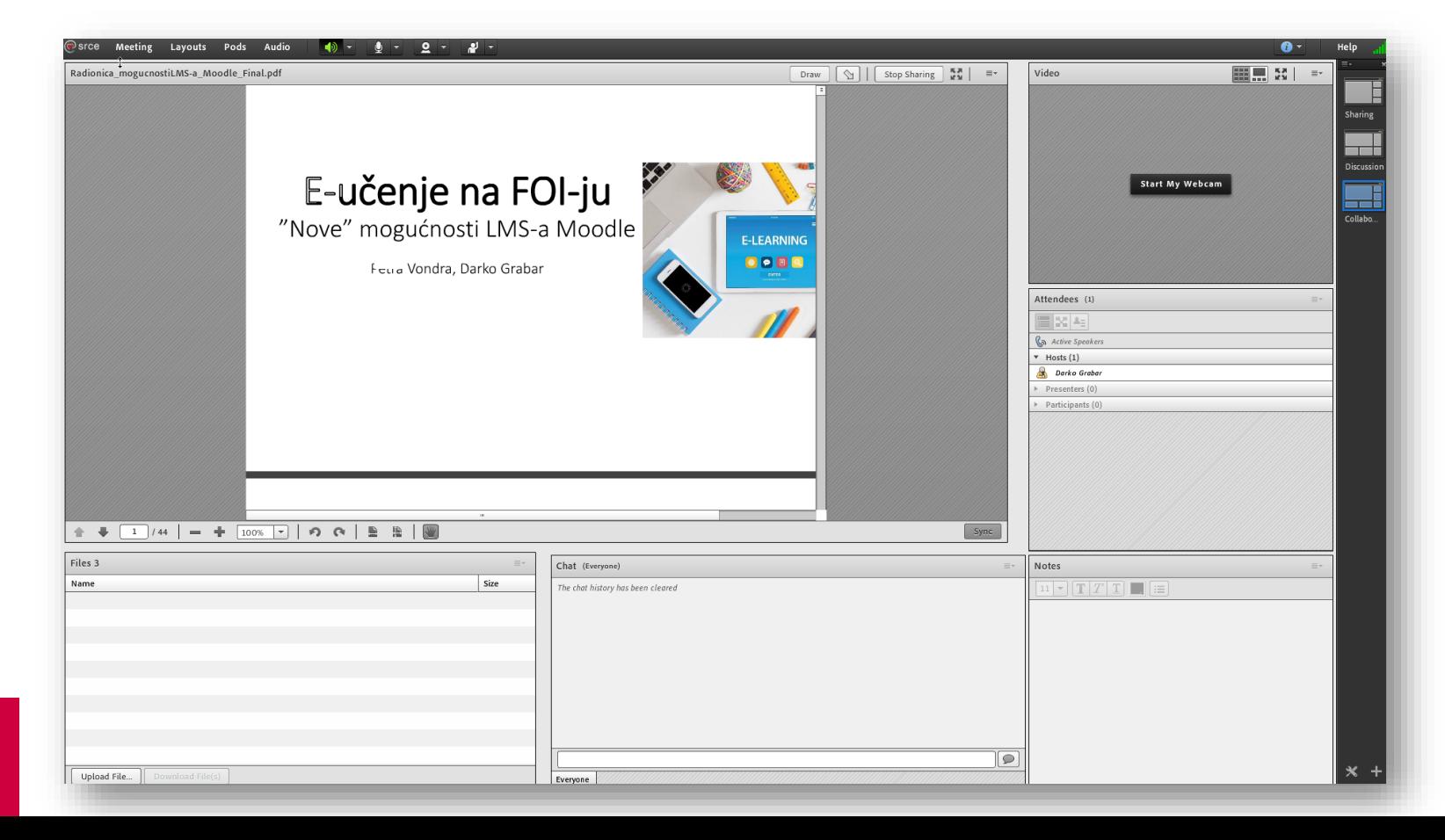

### Sinkrona nastava - Youtube streaming

- Besplatna mogućnost za sve korisnike registrirane na Youtube
	- Prijenos uživo putem ugrađene web kamere
	- Prijenos uživo putem lokalno instaliranog alata (encoder)
		- OBS Studio
- How To Live Stream On YouTube With OBS <https://www.youtube.com/watch?v=OtJHX7O3p5U>

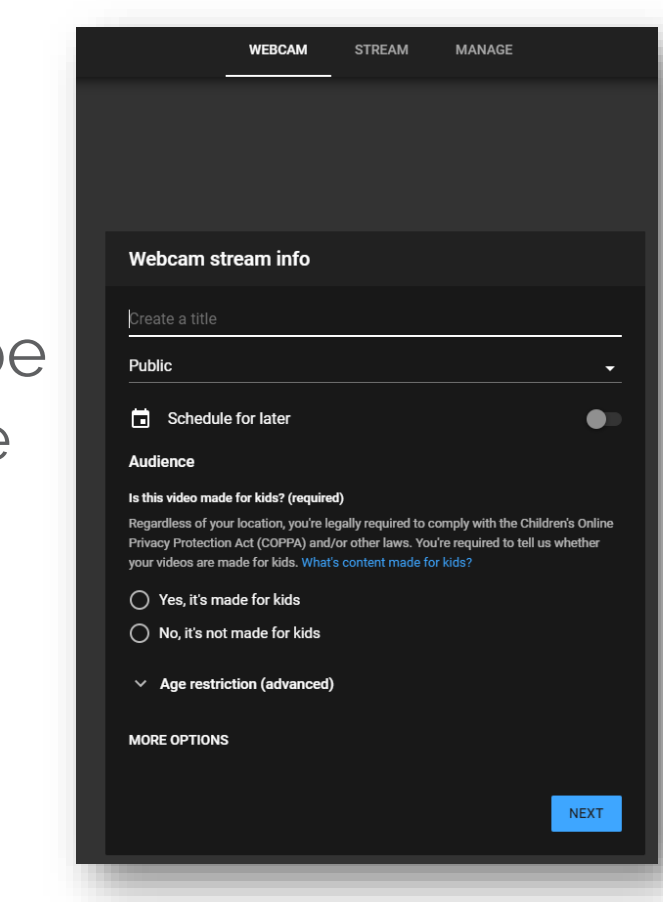

### Rad sa studentima - Komunikacija

• Forum

[https://docs.moodle.org/38/en/Forum\\_activity](https://docs.moodle.org/38/en/Forum_activity)

• Chat

[https://docs.moodle.org/38/en/Chat\\_activity](https://docs.moodle.org/38/en/Chat_activity)

• Direktne poruke

<https://docs.moodle.org/38/en/Messaging>

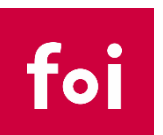

#### Rad sa studentima - Komunikacija

• Direktne poruke

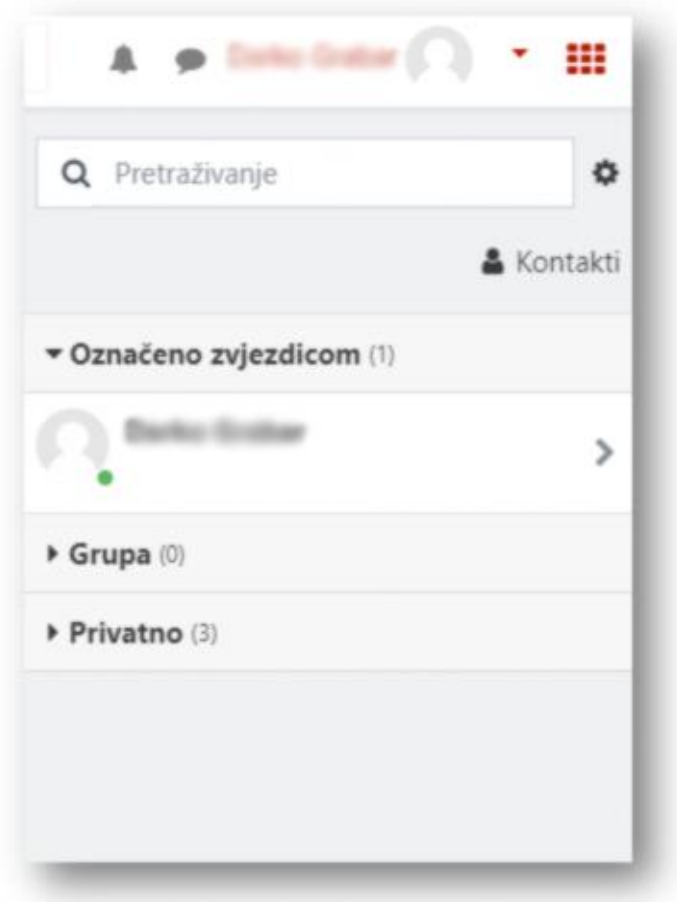

foi

#### Rad sa studentima – praćenje napredovanja

• Dovršenost aktivnosti

[https://docs.moodle.org/38/en/Activity\\_completion](https://docs.moodle.org/38/en/Activity_completion)

• Omogućava definiranje uvjeta koji moraju biti ispunjeni da bi se neka aktivnost smatrala završenom

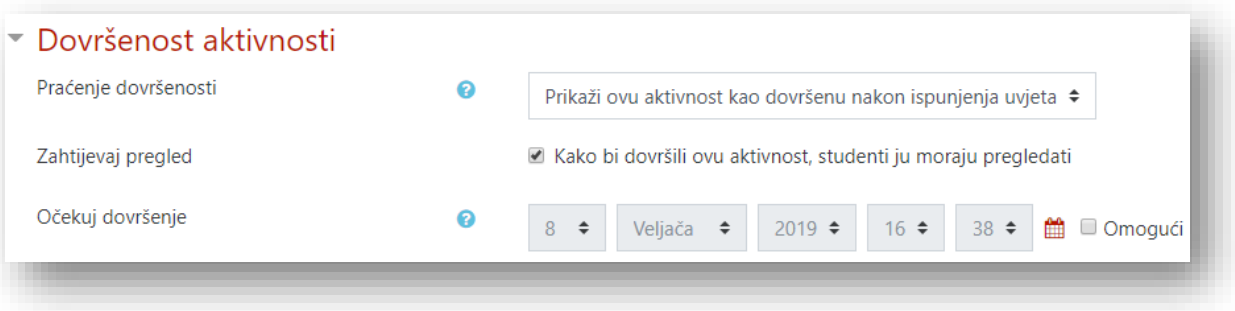

#### Rad sa studentima – praćenje napredovanja

- Dovršenost aktivnosti
	- Omogućava lakše praćenje napretka studenata kroz predmet

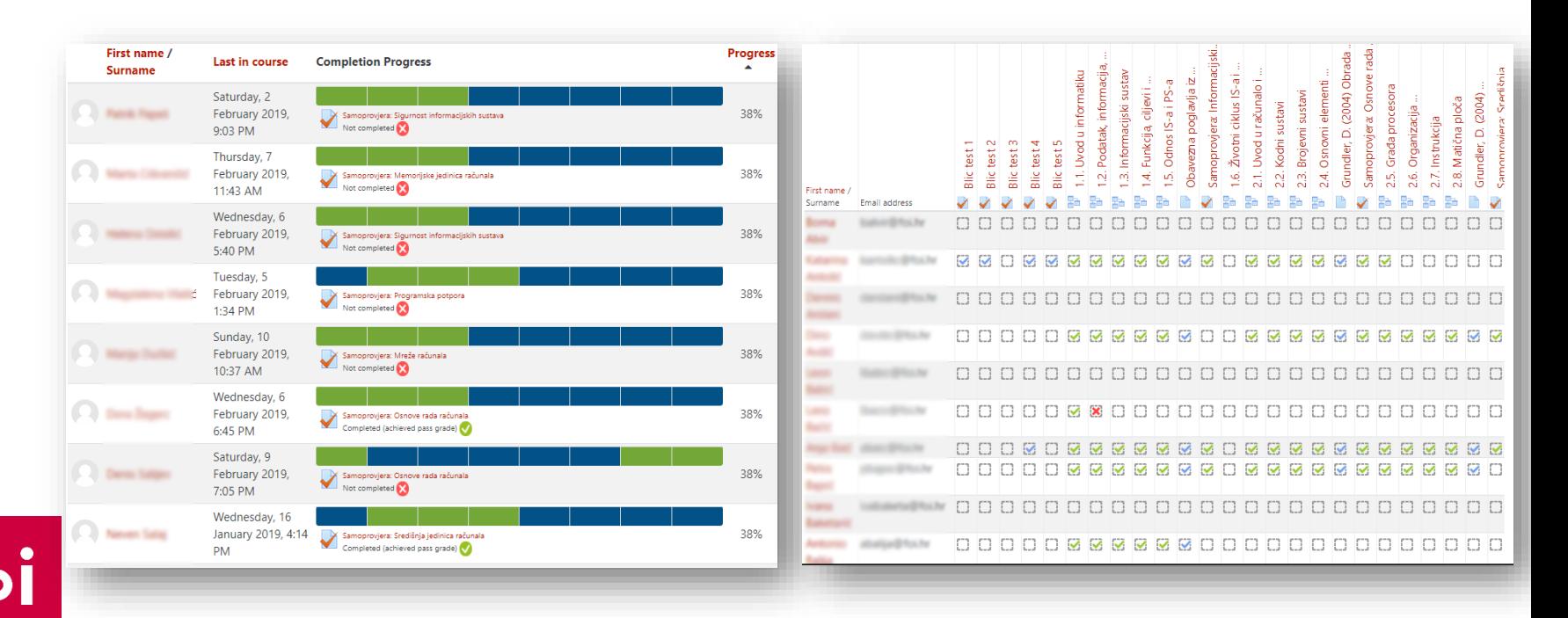

### Rad sa studentima – praćenje napredovanja

- Dovršenost aktivnosti
	- Omogućava studentima praćenje napretka na epredmetu

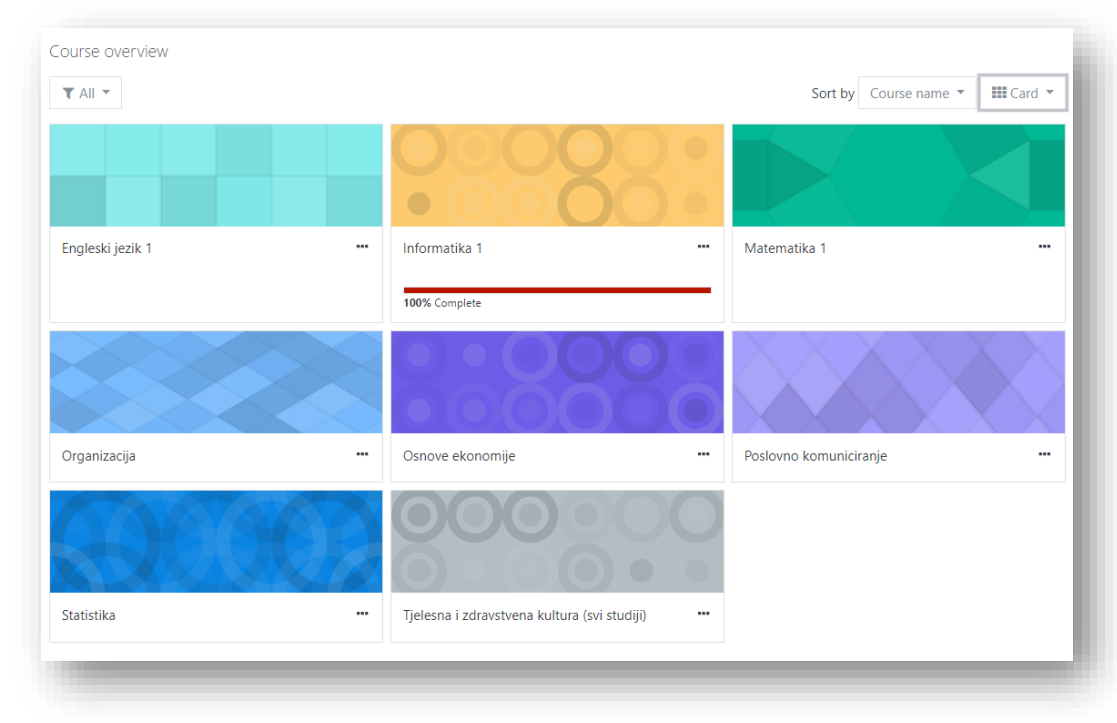

#### Izrada nastavnih materijala – Praćenje napredovanja

• Kondicionalne aktivnosti / Ograničena dostupnost

[https://docs.moodle.org/38/en/Restrict\\_access\\_settings](https://docs.moodle.org/38/en/Restrict_access_settings)

- Omogućava definiranje uvjeta putem kojih se kontrolira dostupnost određenog resursa ili aktivnosti
- Omogućava kreiranje predmeta bolje prilagođenog pojedinom studentu

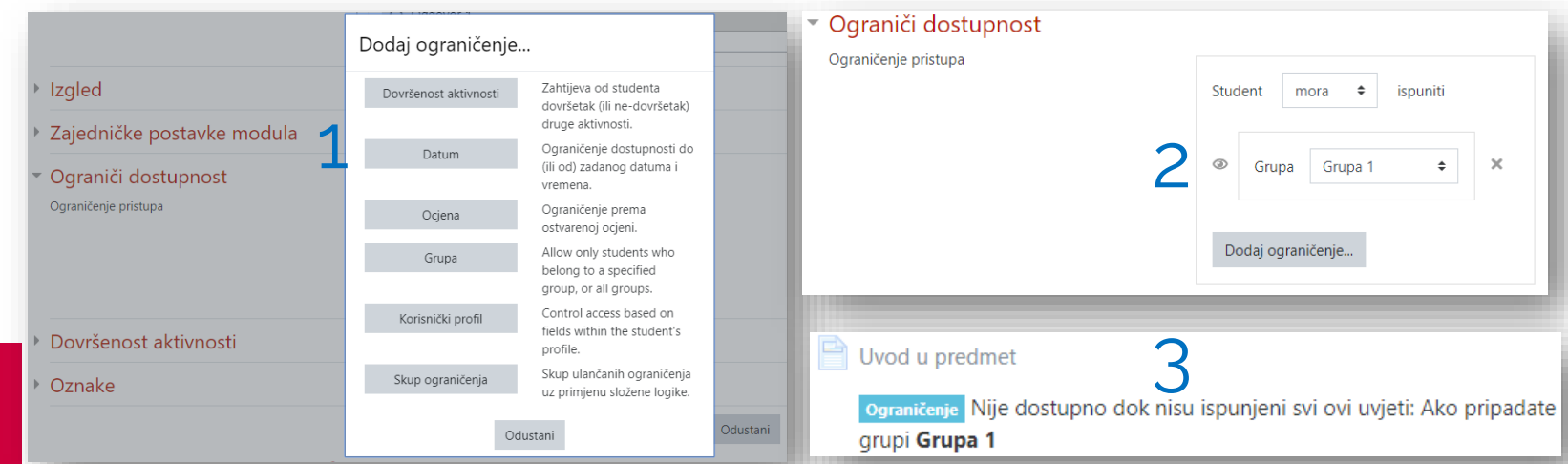

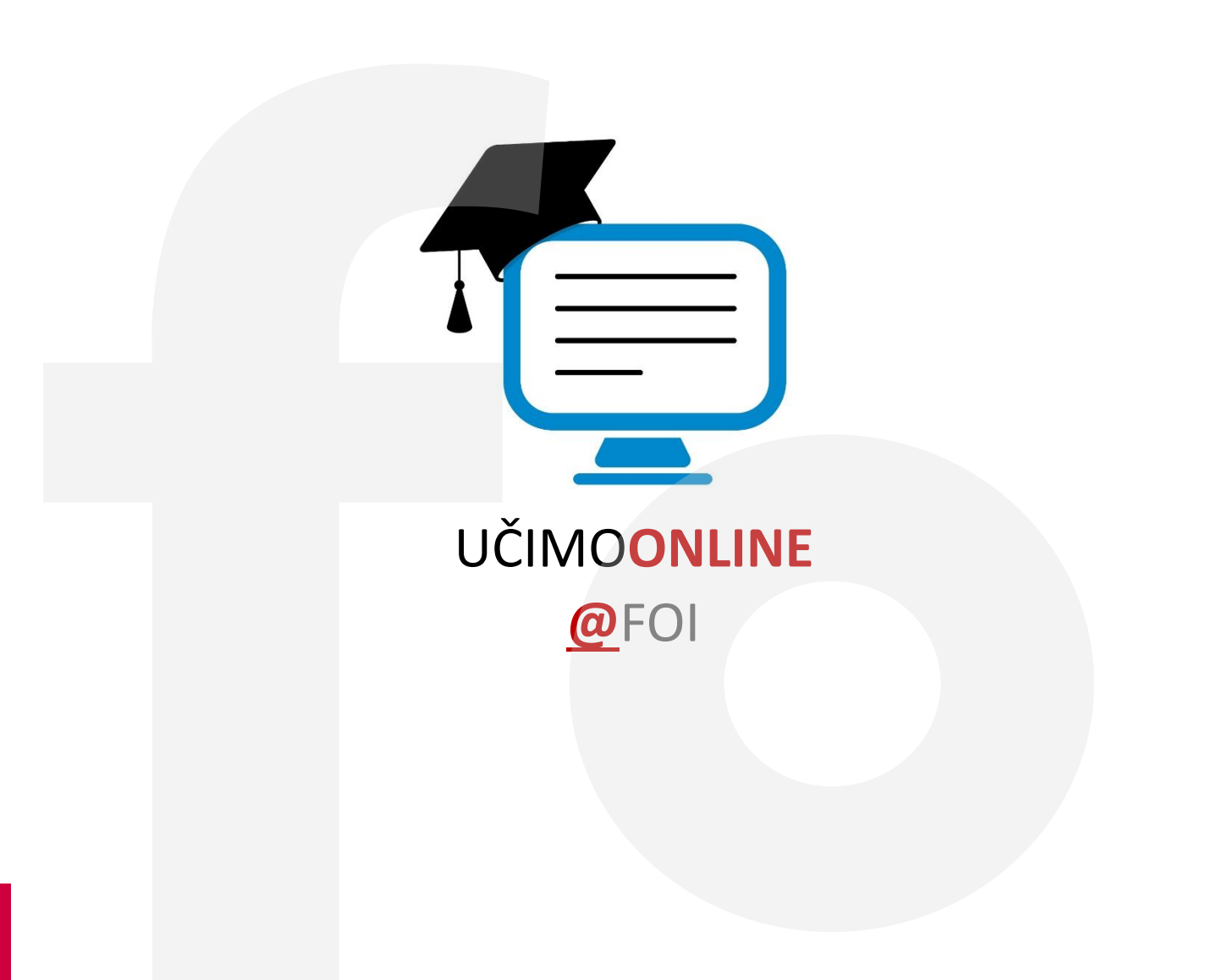